| Selecting a Fabric to Manage Continuously 7-4            |     |
|----------------------------------------------------------|-----|
| Cisco DCNM-SAN Server Properties File 7-5                |     |
| Modifying Cisco DCNM-SAN Server 7-6                      |     |
| Changing the Cisco DCNM-SAN Server Username and Password | 7-7 |

Vacuum DCNM's Postgresql Database in Linux A-2

A-2

APPENDIX B DCNM-SAN Event Management B-1

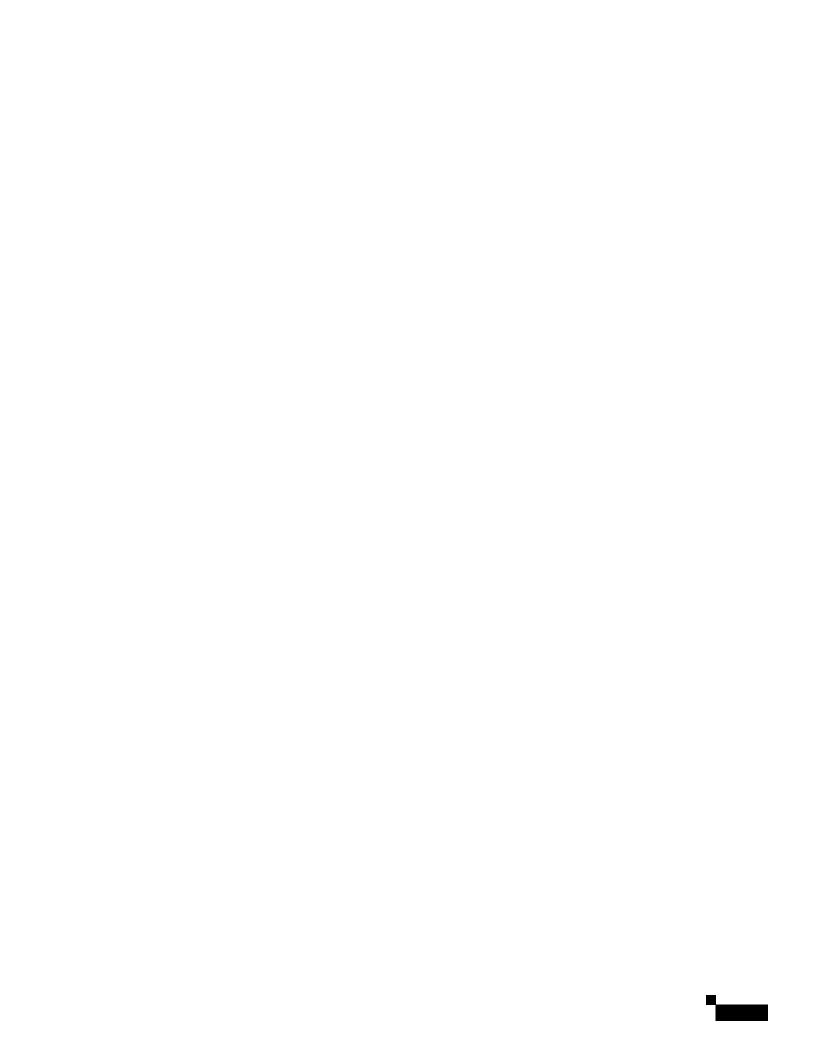

#### **Document Conventions**

Command descriptions use these conventions:

Screen examples use these conventions:

#### **Related Documentation**

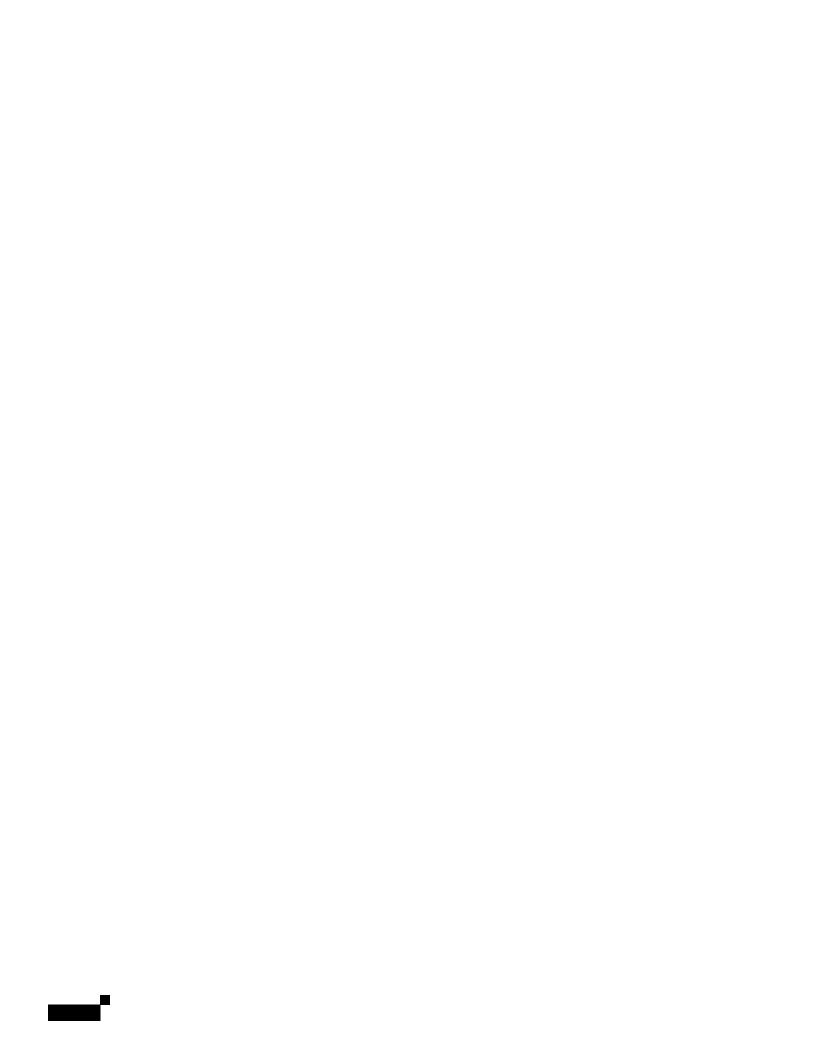

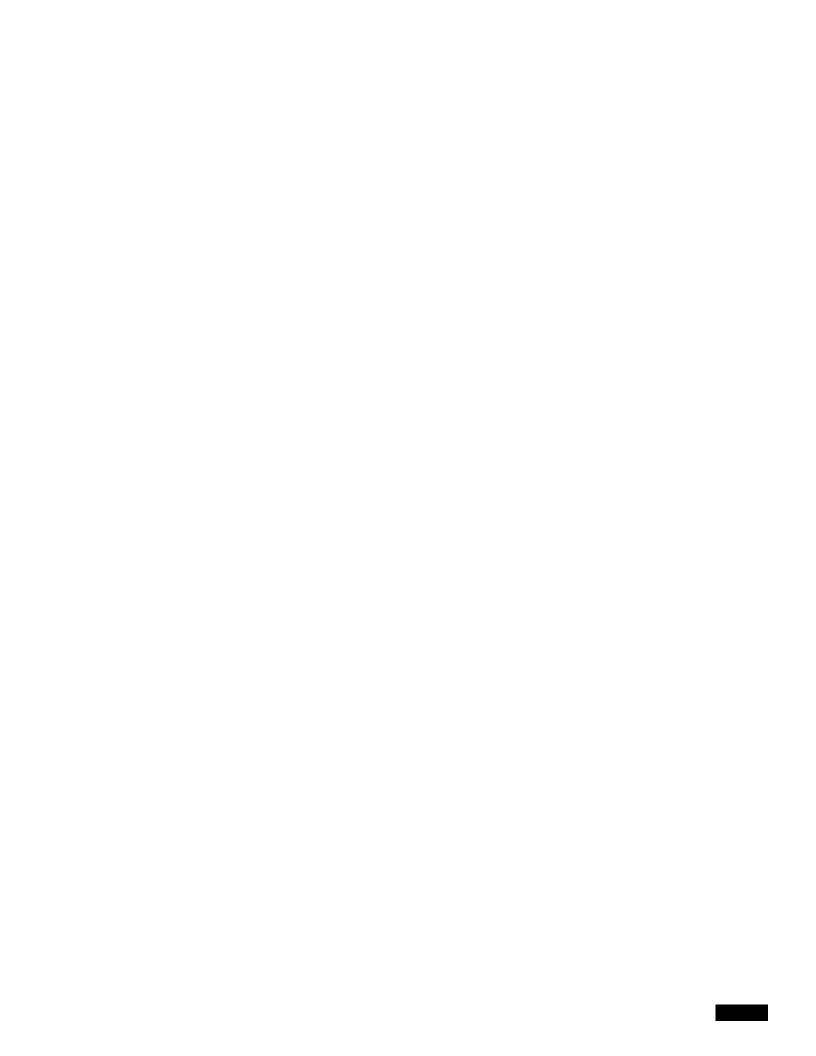

# CHAPTER 1

### Introduction to Cisco Data Center Network Manager

#### **DCNM Roles**

Cisco DCNM performs authorization of access to the users based on roles. The role-based authorization hhe rose whtchntshhe usersare assigthd.n

1

#### CHAPTER

## CHAPTER 4f

#### **Cisco DCNM Web Client**

#### **Downloading Cisco Device Manager Client**

|  |  | • |
|--|--|---|

- Switch initiates auto-configuration and Cisco DCNM triggers auto-pull, which requires switch to support auto-configuration feature.
- Cisco DCNM controlled configuration deployment. That means, DCNM manages the VLAN (de)allocation, (un)deploys and tracks the configuration on switches.

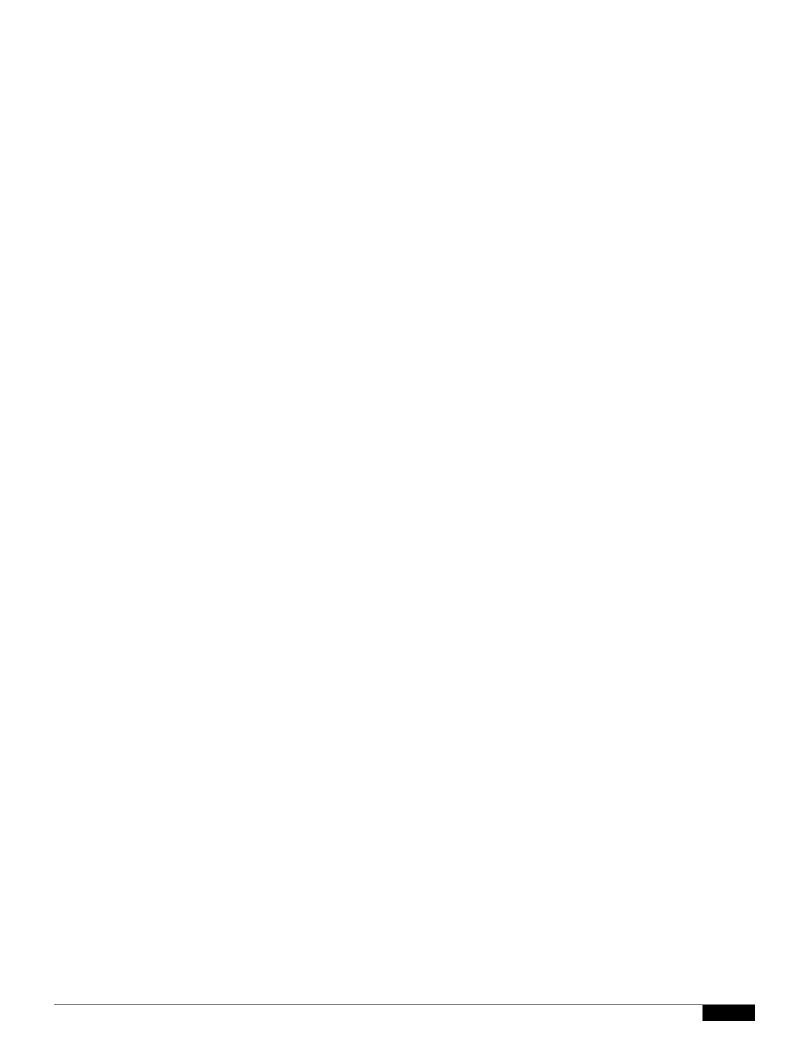

Step 2

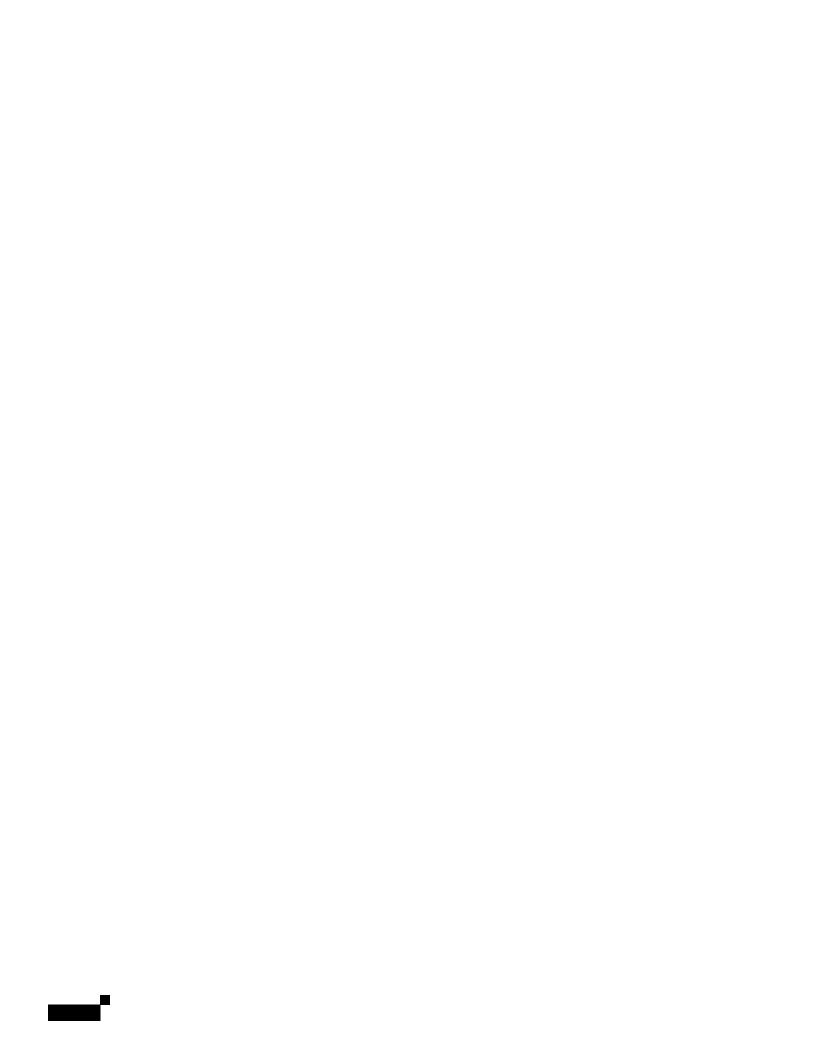

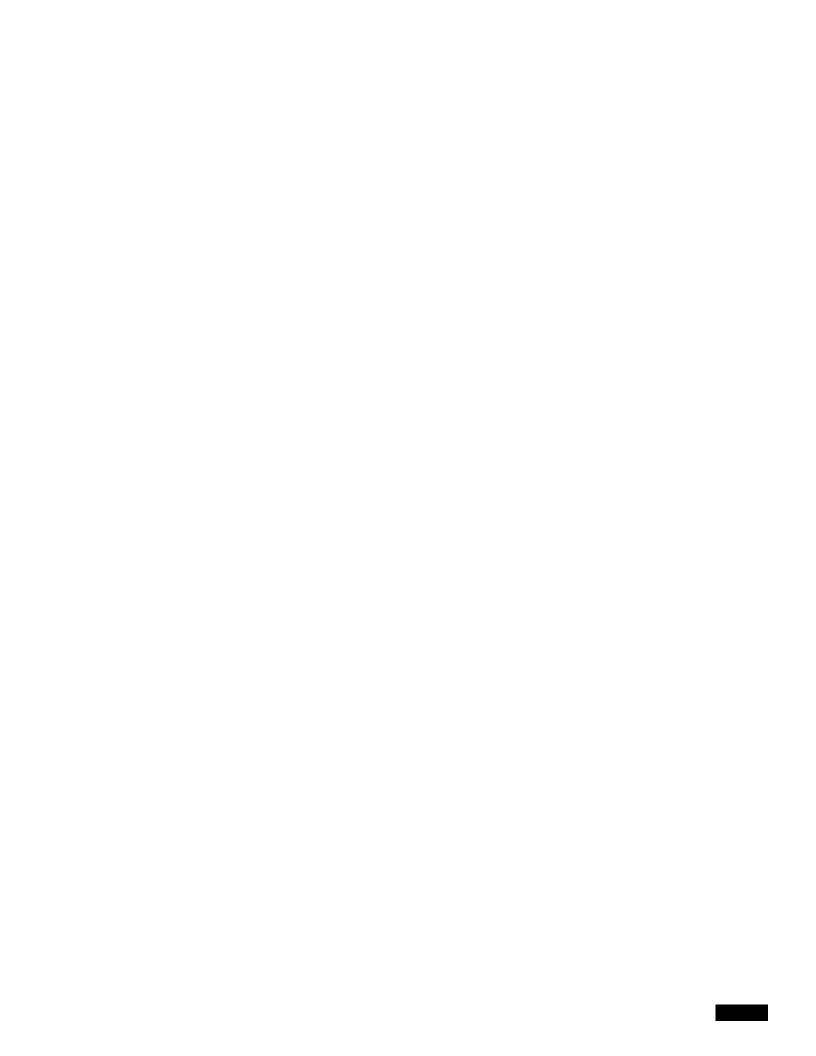

1

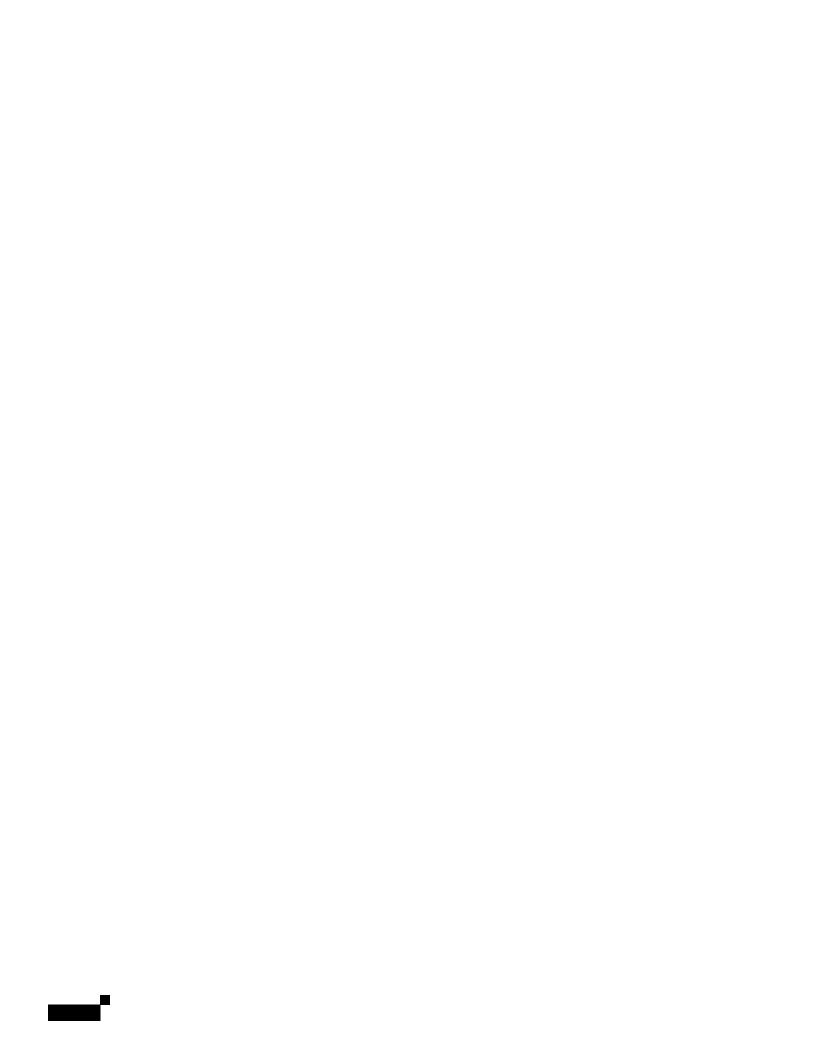

• VMWare ESXi 6.0

•

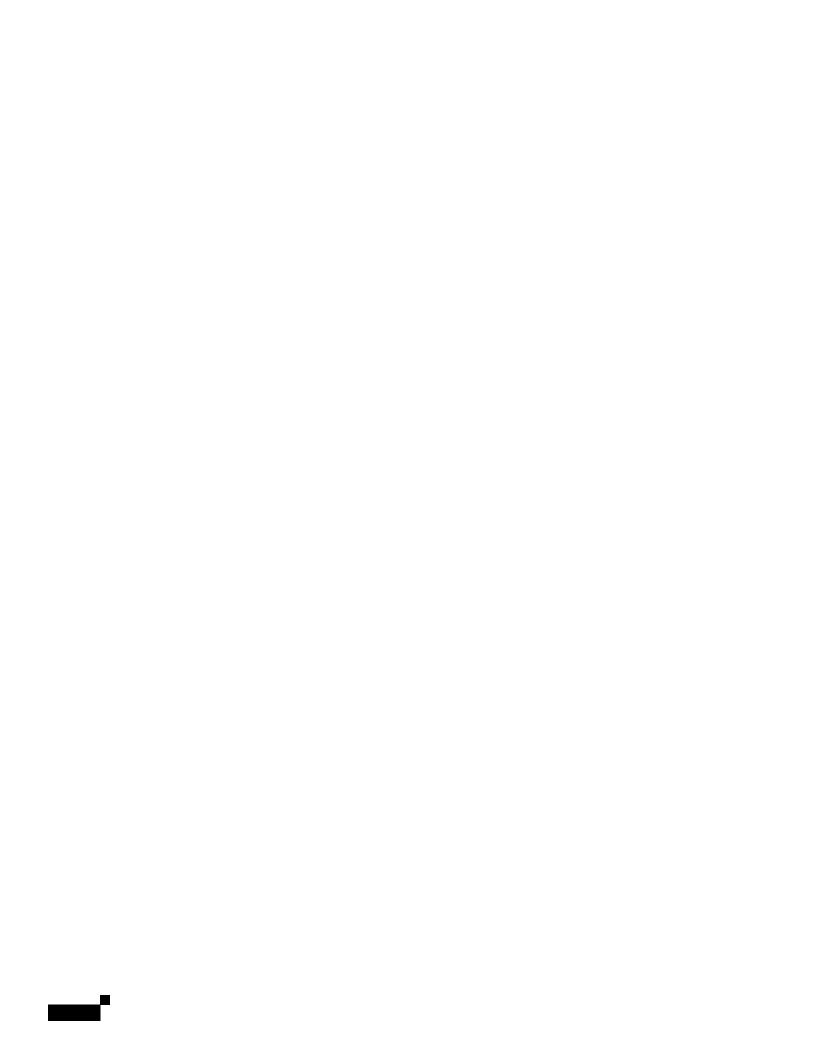

## CHAPTER

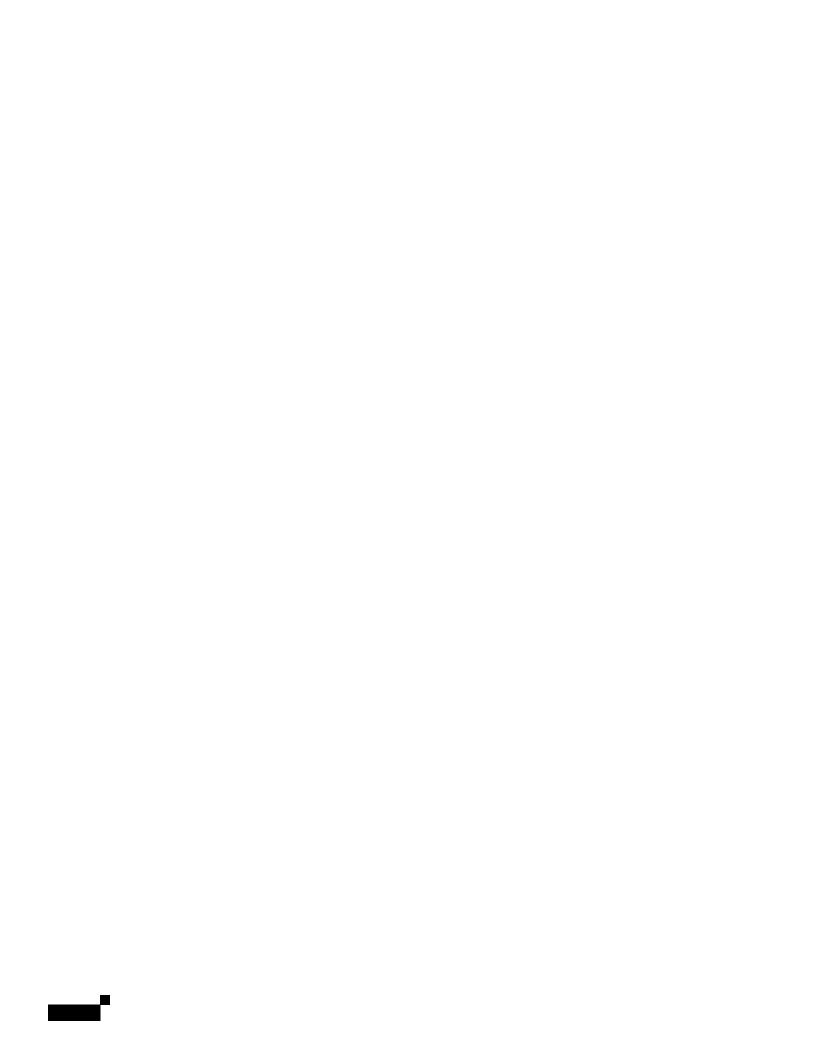

|  |  | • |
|--|--|---|

## **Data Migration in Cisco DCNM-SAN Server**

The database migration should be limited to the existing database. Data collision can occur when you merge the data between the several databases.

When you upgrade a non federation mode database to

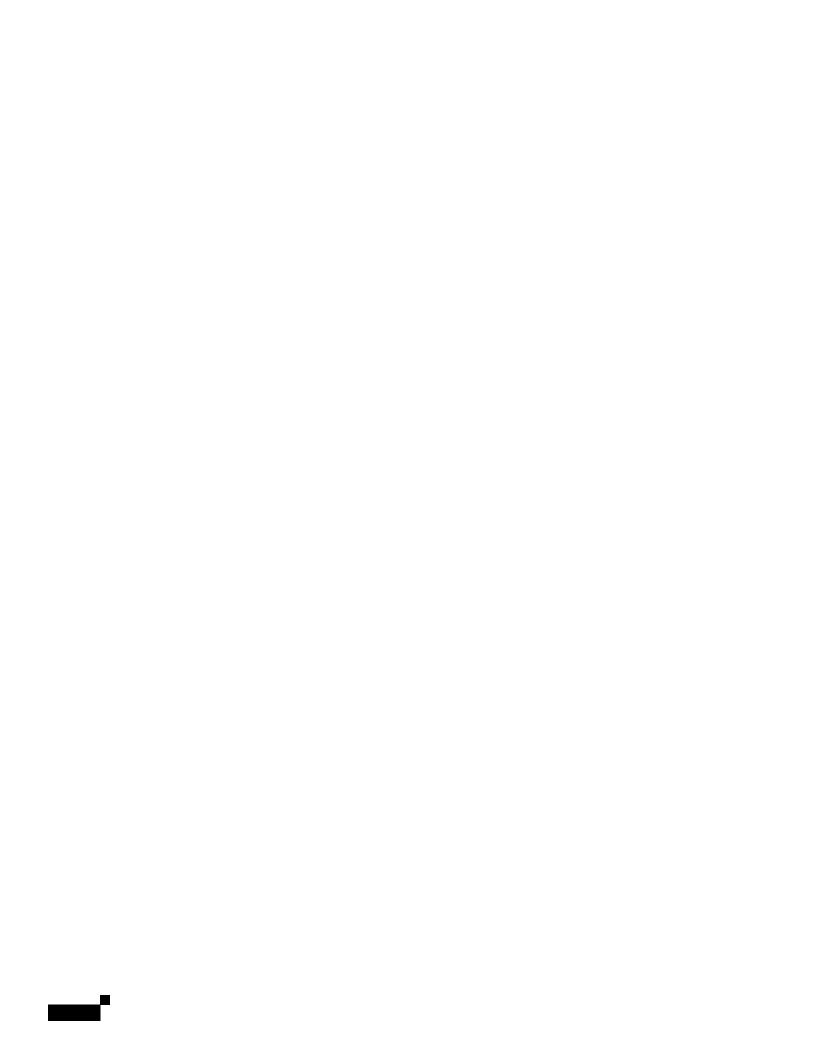

Modifying Cisco DCNM-SAN Server

**Detailed Steps** 

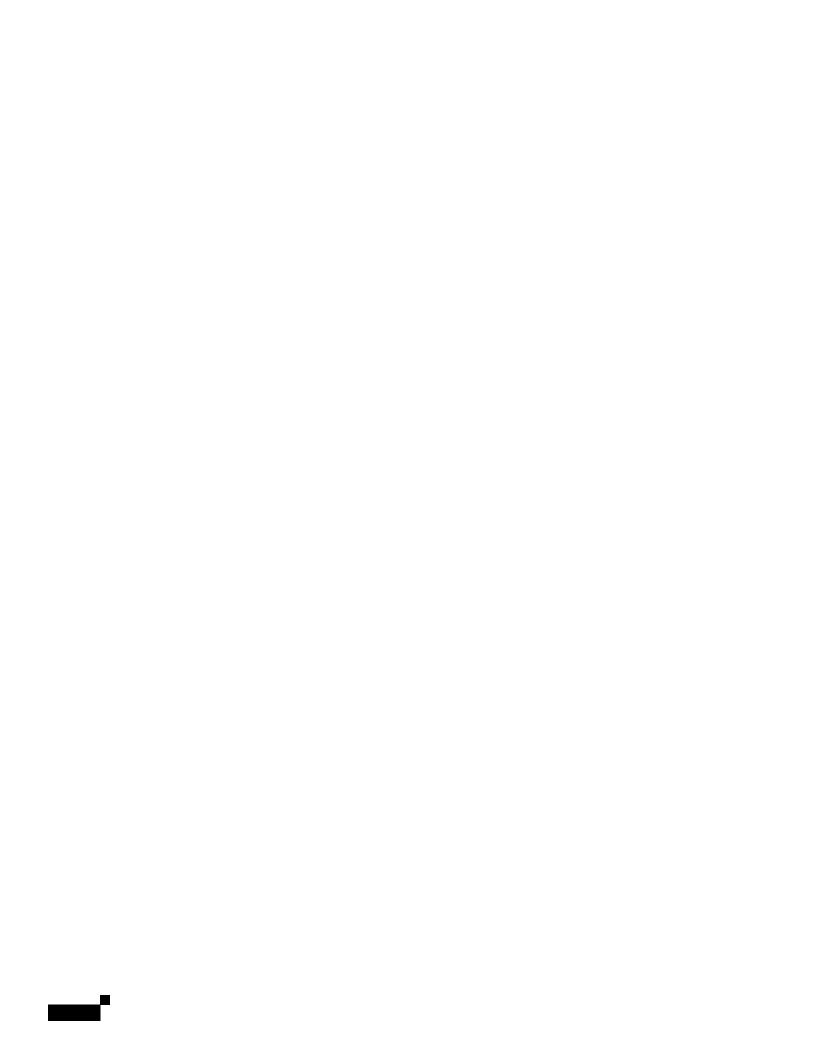

|  |  | • |
|--|--|---|

## CHAPTER

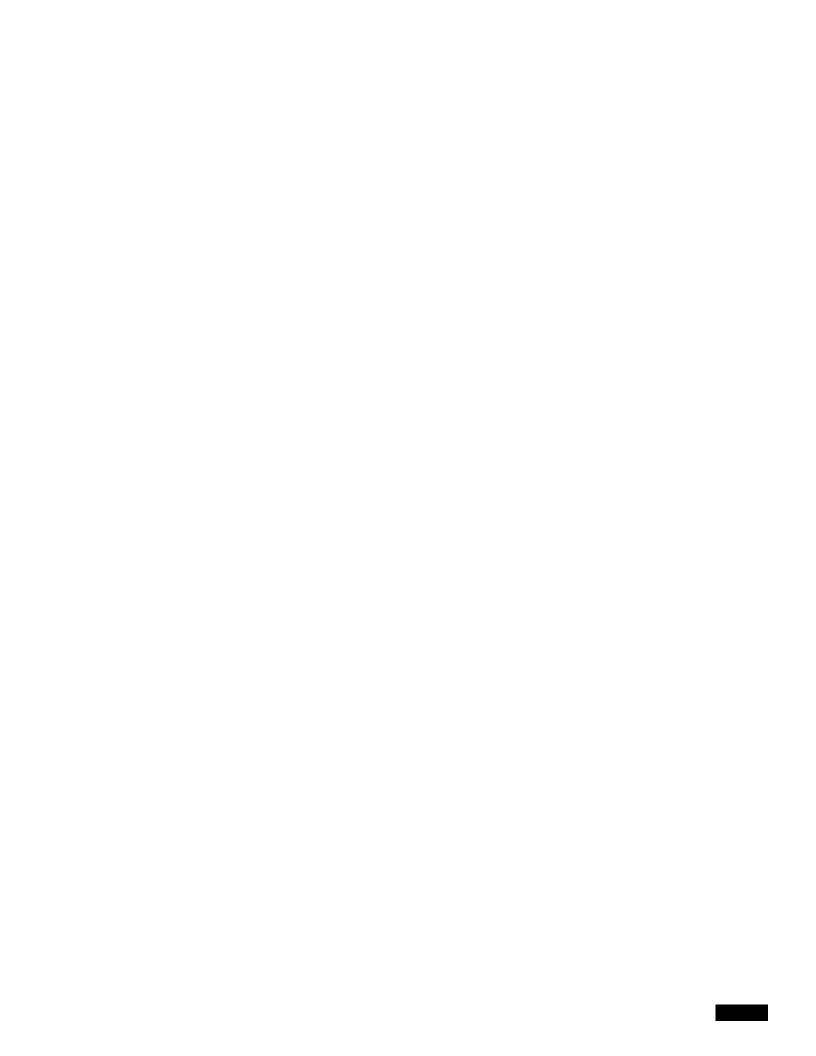

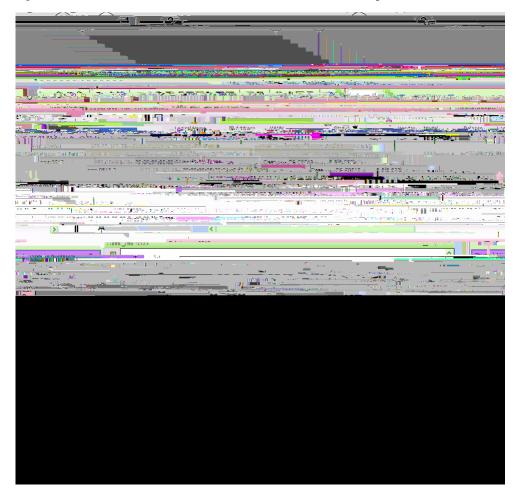

Figure 9-1 Cisco DCNM-SAN Main Window: Server Admin Perspective

- 1 Menu bar—Provides access to options that are organized by menus.
- Toolbar—Provides icons for direct access to the most commonly used options on the File, Tools, and Help menus.

|  |  | • |
|--|--|---|

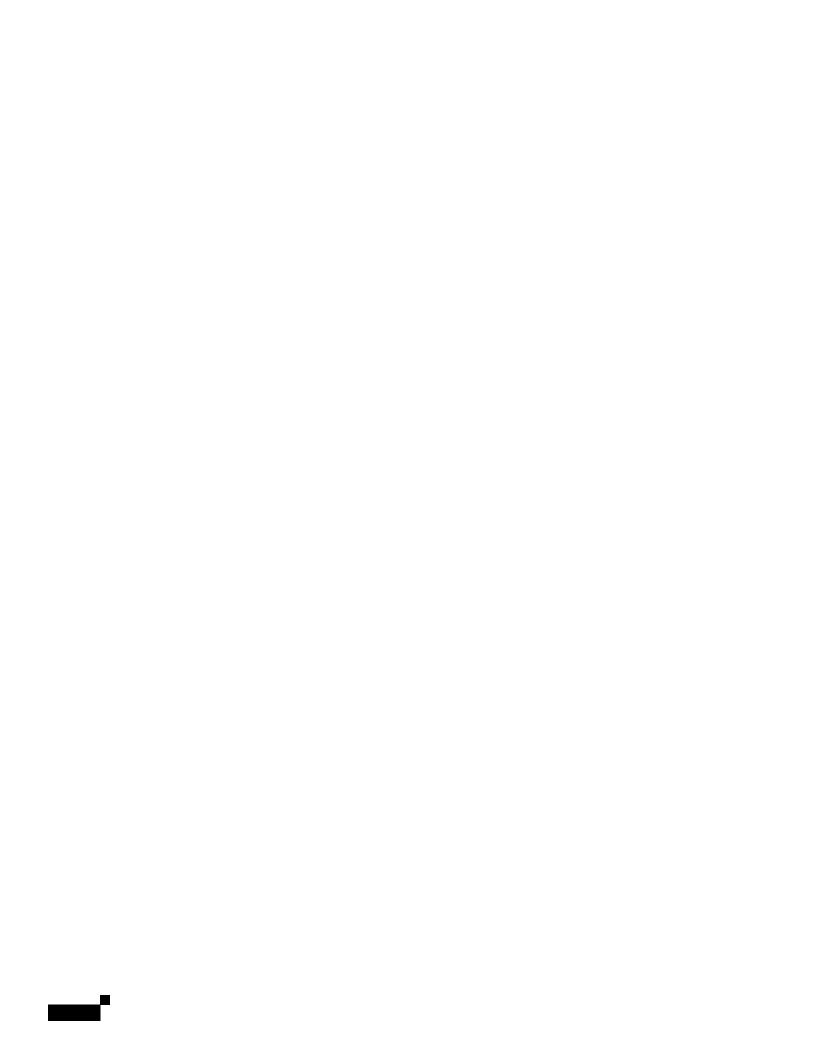

- Flex Attach Pre-Configure Server—Sets the port configurations for all the ports in a switch such

Cisco DCNM-SAN Client Quick Tour: Admin Perspective

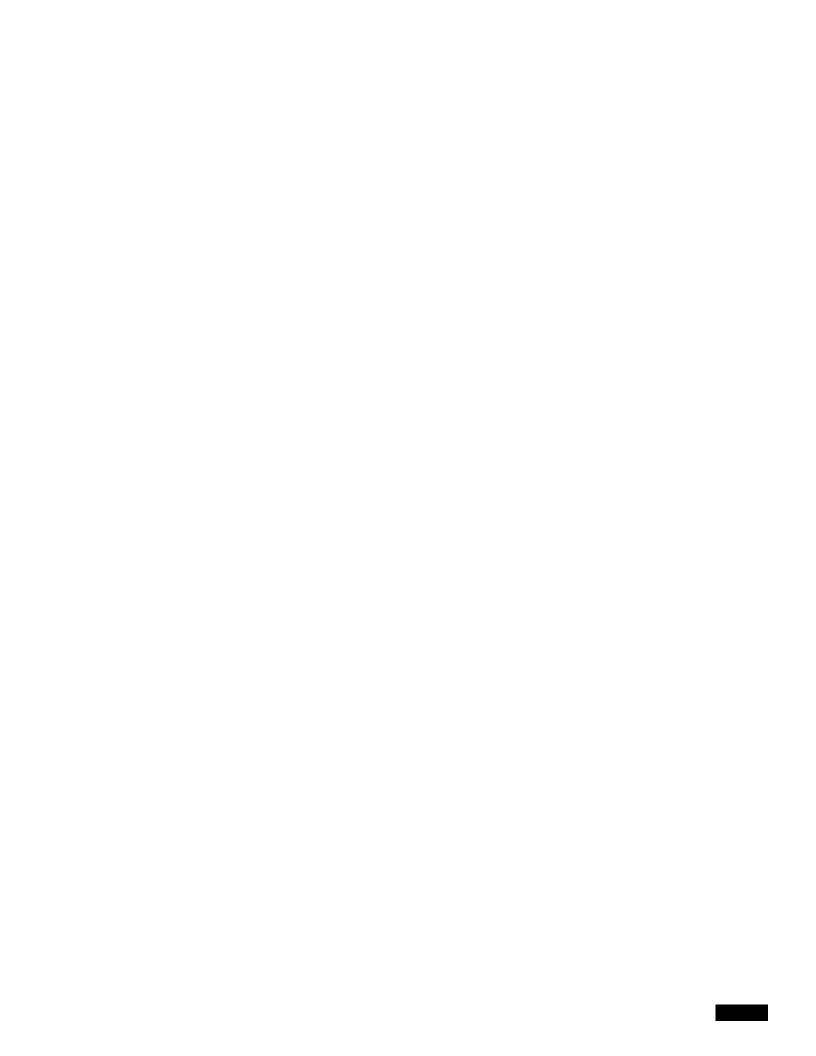

|  |  | • |
|--|--|---|

If a switch or director is grayed out, Cisco DCNM-SAN can no longer communicate with it.

The bottom of the Fabric pane has the following tabs:

- Fabric—When displaying multiple fabrics, each fabric has its own tab. You can switch between fabrics by clicking on their respective tabs.
- Log—Displays messages that describe Cisco DCNM-SAN operations, such as fabric discovery.

When viewing large fabrics in the Fabric pane, it is helpful to do the following tasks:

•

|  |  | • |
|--|--|---|

1

|  |  | • |
|--|--|---|

1

Information About Device Manager

•

Information About Device Manager

•

Performance Manager creates a series of archived data to hold summarized information present in the real-time round-robin database. This archived data is

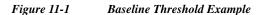

The threshold is set for Monday at 2 p.m. The baseline threshold is set at 130% of the average for that statistic. The average is calculated from the statistics value that occurred at 2 p.m. on Monday, for every prior Monday (for the weekly option) or the statistics value that occurred at 2 p.m. on each day, for every

|  |  | • |
|--|--|---|

Flow Setup Wizards

## CHAPTER 12

## **Monitoring the Network**

This chapter describes how the DCNM-SAN manages the network. In particular, SAN discovery and network monitoring are two of its key network management capabilities.

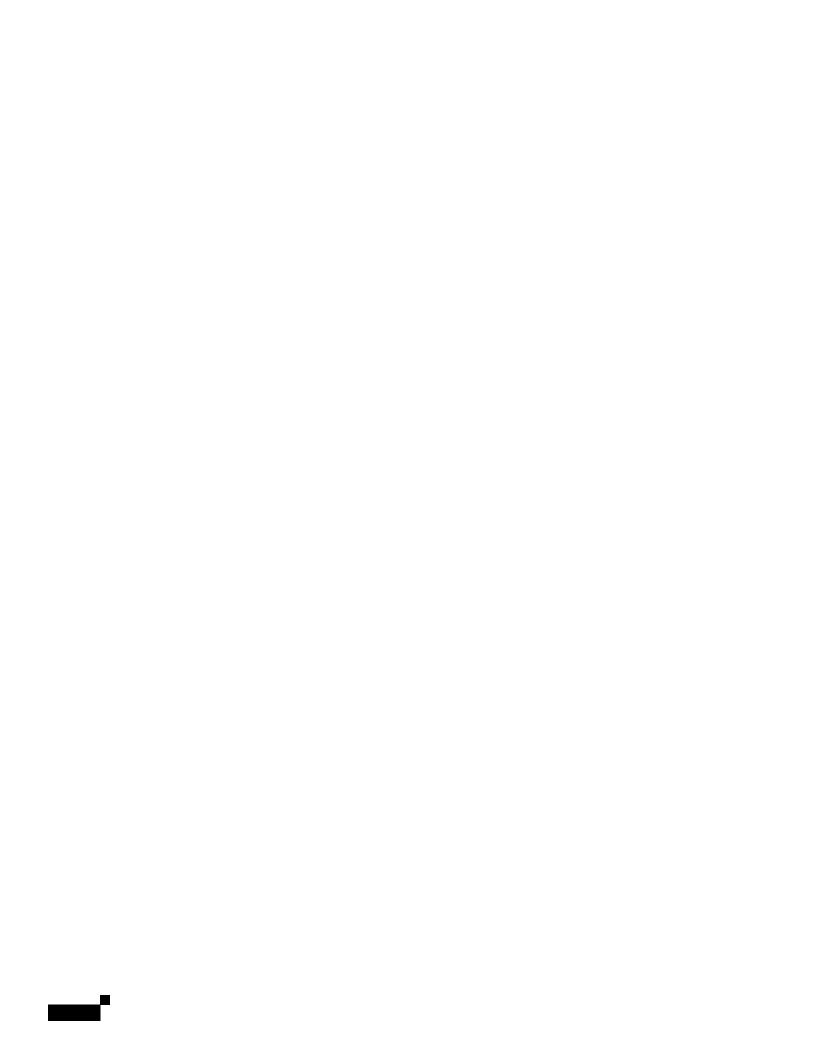

|  |  | • |
|--|--|---|

Device Manager checking for oversubscription on the host-optimized four-port groups on relevant

|  |  | • |
|--|--|---|

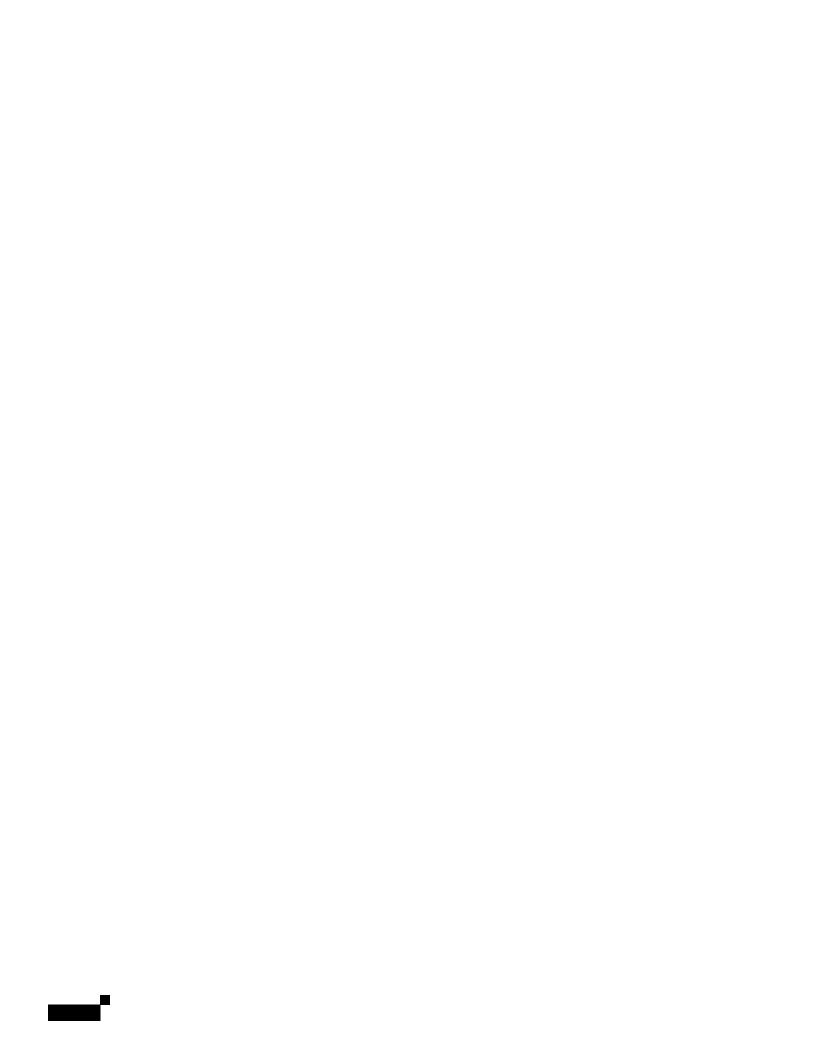

1

|  |  | • |
|--|--|---|

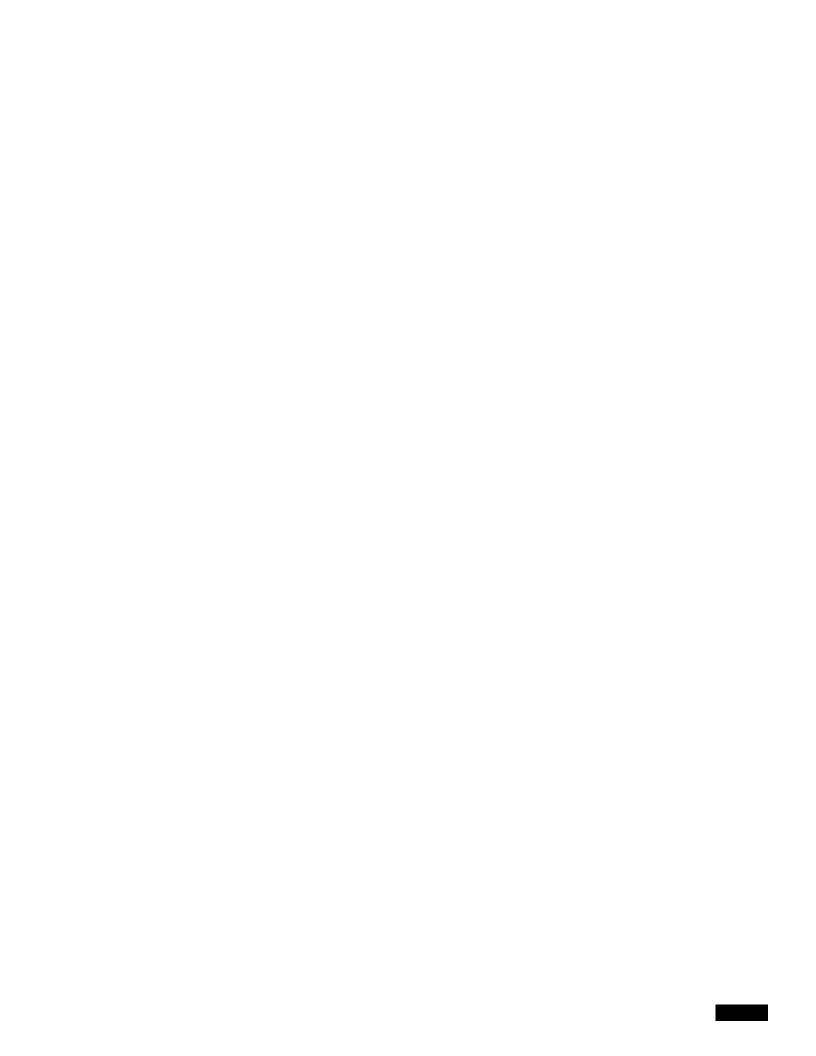

## **DCNM Vacuum and Autovacuum Postgres Databases**

This chapter describes how to vacuum the postgres database in Microsoft Windows and Linux. This chapter includes the following sections:

• Background Information, page A-1

•

DCNM-SAN Event Classification

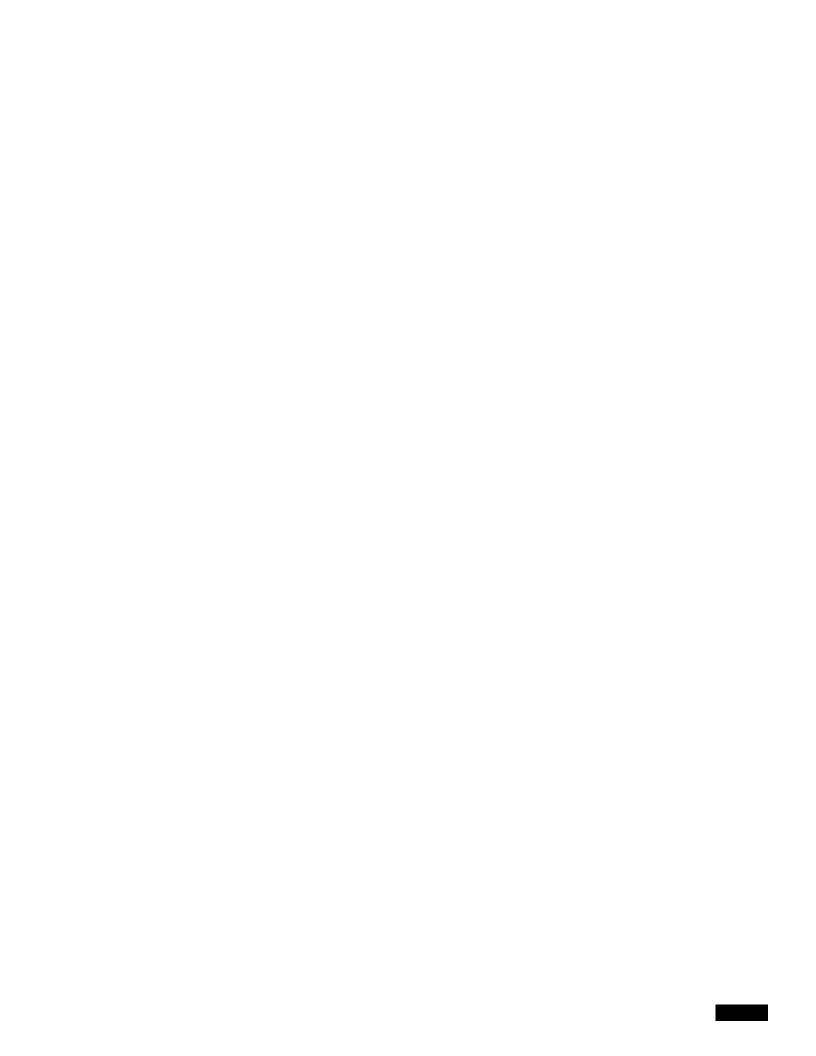

ciscoIPsecProvCryptomapAttached ciscoIPsecProvCryptomapDeleted ciscoIPsecProvCryptomapDetached ciscoIkeConfigOperStateChanged ciscoIkeConfigPolicyAdded cisccisc72IhDel6.21c yt6.21c y

## **Switch Hardware**

Table B-6 Switch Hardware Events

|  |  | • |
|--|--|---|

## **Vcenter Plugin**

VMware Vcenter plugin allows you to monitor the Cisco Unified Computing System<sup>TM</sup> (Cisco UCS®), Cisco Nexus, and Cisco MDS 9000 Family platforms through Cisco DCNM.

The Cisco DCNM plug-in for VMware Vcenter adds a multihop view and monitoring of Ethernet and Fibre Channel Cisco Nexus and Cisco MDS 9000 Family topologies. The increased visibility into virtualized infrastructure helps network administra

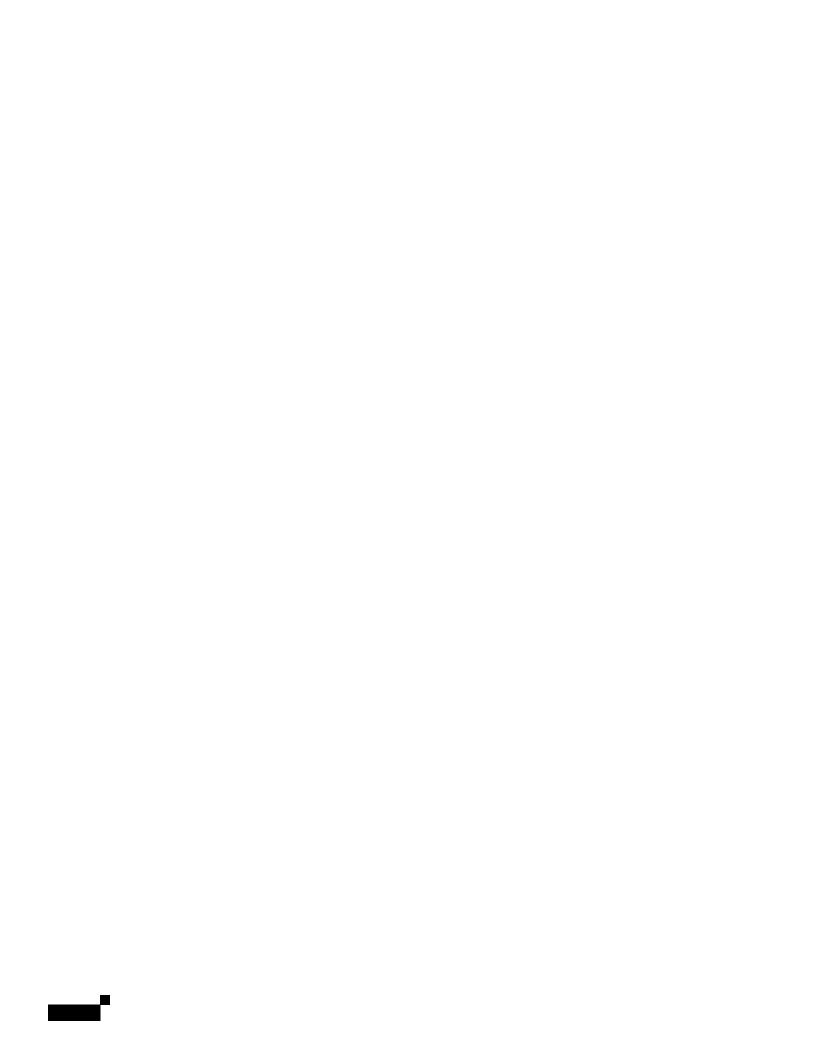

1